# **Day two: Advanced Organizing**

#### Powerbase Training

**Location: Ginn Parlour, 1233 Preservation Park Way, Oakland, CA 94612 Date: Tuesday, March 10, 9:00 - 5:00 pm**

- Following along: https://training.ourpowerbase.net/
- Resources and documentation: https://network.progressivetech.org/

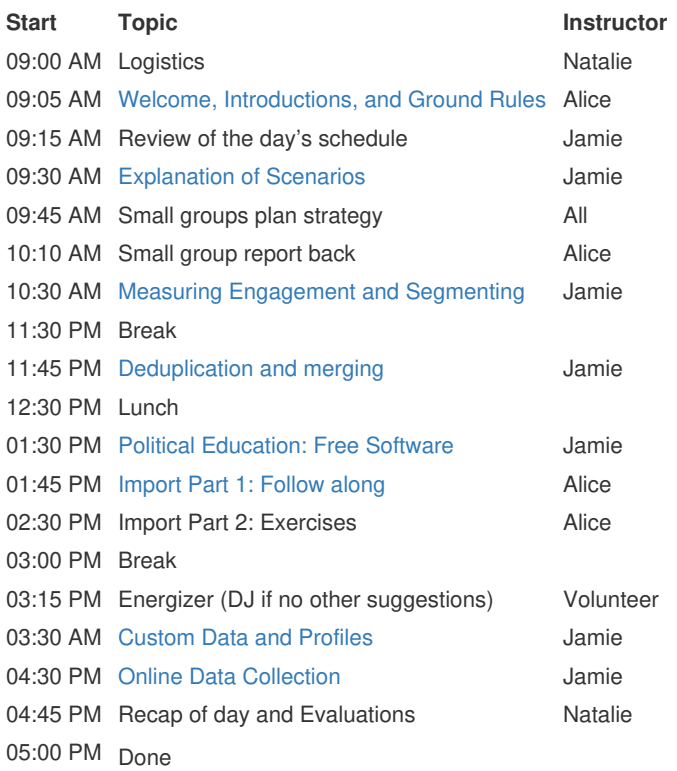

**Training Category:**

PowerBase

# **Advanced: Opening**

# **Description**

In 2017, May First Movement Technology along with the Progressive Technology Project and many other organizations organized a series of gatherings called "Technology and Revolution."

We asked the question: what relationship does technology have with revolution?

The answers were scattered and diverse, but slowly started to take shape.

In 2018 and continuing now in 2019, we have joined May First Movement Technology and the Center for Media Justice in organizing a more focused series of technology congresses bringing together movement organizations in the different regions of the country to focus the 2017 brain storming sessions into a movement technology platform.

Based on the congresses we have held in New Mexico, New York, and Oakland, we are settling on the following.

Show video: https://techandrev.org/

Please say your name, organization, preferred gender pronoun and which of the following principles most resonates with you personally.

**Training Category:** PowerBase **Trainee Handouts:** Movement Technology Platform

# **Advanced: Scenarios**

### **Overview**

The group will be presented with 3 organizing scenarios. They will be split into smaller groups and asked to develop and organizing strategy for their scenario.

# **Objectives**

Our objective is to provide a base level lesson on organizing strategy. In addition, this lesson provides a context for all later exercises. Rather than learning how accomplish tasks in a vacuum, the scenarios provide a real organizing context to consider the pro's and con's of each PowerBase feature.

# **Requirements**

Some experience organizing a strategy. It does not have to be an "organizing" strategy in a strict sense – it can be any strategy, such as a communications plan, plan for collecting back membership dues, or a plan to build out an individual donors program.

## **Materials**

Butcher paper or white board for instructors to write down key strategies. One section for strategies we will cover, and one section for strategies we won't cover.

# **Description**

The lesson should take about 60 minutes, with 15 minutes of instruction and 25 minutes of small groups, and 20 minutes of report back.

### **Explain**

Explain that we will break into small groups and each group will take on scenario. Each group should come up with a 5 – 10 bullet point strategy for handling the scenario. Do not going into detail! Just the basic outline of your plan.

Suggest that people pick scenarios closest to their actual work – but that is not a requirement.

### **Small Group**

Instructor should circulate and ensure there is an appropriate amount of detail.

## **Report Back**

Report back one group at a time. For each strategy bullet point, assess whether it is something we will be covering in the training and put in the appropriate place.

We are looking for: \* Assess who are strongest leaders are in a given area \* Contact people matching a certain criteria/segment the database \* Import data from another source \* Collect data via online forms \* Email or do turn out

#### **Trainee Handouts:**

Scenarios Description

Brought to you by the Progressive Technology Project. *Questions, comments, or concerns?* Email us at info@progressivetech.org!

# **Advanced: Measuring Engagement**

#### Back to Advanced

### **Overview**

Measuring engagement challenges participants to think about organizing strategy and how to move people along an engagement ladder. It also provides training on useful tools for measuring this engagement in powerbase.

## **Objectives**

All participants should finish this lesson with a solid grasp of how find the individuals in their database with the most activities, specifically how to use the Engagement Search and Event Count search and also how to find potentially useless contacts (e.g. without addresses, etc).

## **Requirements**

Familiarity with how PowerBase records activities – events, donations, etc.

# **Description**

The lesson should take about 45 minutes. All students should be using the training database for this lesson.

### **Discuss**

What are the objective indicators that a person in your campaign is active? Attend meetings? Fill out petitions? Give donations? On board? Encourage people that may not be doing data entry that they can be using information such as messages. Email messages. Or people can consider what they would like to start doing even if they are not collecting data now. Start where they are. Can you find these people in your database? Are you ever surprised by the results?

### **Demonstrate**

Review how all events and contributions show up under activities.

- Pick a random contact in the database.
	- Add a new activity of type meeting and put in an engagement level of 5.
	- Add three contributions of \$5,000 each.

Review: you cannot set an engagement level for events or contributions - only activities added via activities tab directly.

Show summary fields.

Event Count search: Demonstrate a search for everyone who has attended 2 events since January 1 last year. Demonstrate making it a smart group.

Limitations: only events. What if you track other forms of engagement? What if you use the engagement index?

Engagement Search: Demonstrate search for everyone with at least 1 activity that has an engagement level of 4 or above.

Advanced Search Summary fields:

How would you find everyone who made more than \$10,000 in donations last year?

Wrong answer: Search for donations of \$10,000 or more (doesn't includevmultiple donations same year).

Right answer: Summary fields: More than \$10,000 total.

### **Discuss**

What about the opposite? Instead of finding people who are fully engaged, what if we find people who are useless to us? Like people without any contact information?

#### **Demonstrate**

Search Builder

Find everyone with a empty city, state, zip code, email and phone number.

Teach: Contacts vs Individual, Location Type (choose primary), what different criteria mean, And/Or search

Put in a smart group called: Everyone without contact information

Teach: Naming convention (develop one) and mailing list checkbox (don't check it unless you really want to send them email).

#### **Discuss**

What if you want to delete all records without contact info unless they have made a contribution?

Include/Exclude

Create a smart group of everyone who made a contribution.

Perform Include/Exclude with everyone without contact info, but exclude everyone who has made a contribution.

## **Final Exercise**

20 minutes: Hand out exercise and ask everyone to fill it out. When everyone is done, ask for the results and see if they are the same.

#### **Training Category:**

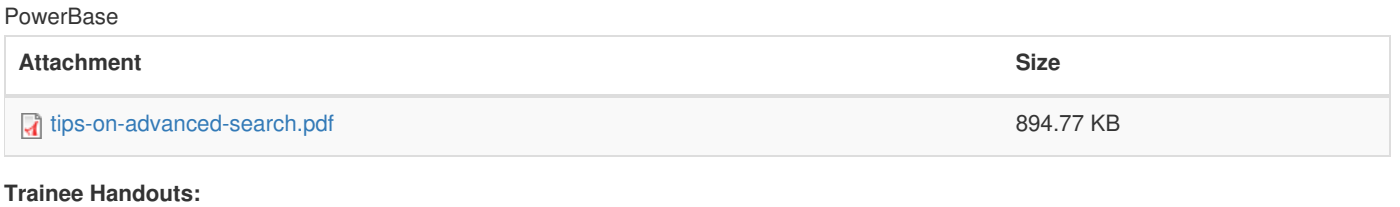

Purge useless records from your database Make groups of contacts with good and bad addresses Advanced search exercise

Brought to you by the Progressive Technology Project. *Questions, comments, or concerns?* Email us at info@progressivetech.org!

# **Advanced: Dedupe and Merging**

### **Overview**

Managing duplicates is a critical part of maintaining a useful database. Powerbase offers a number of complex methods to properly avoid duplicates and merge ones that are created.

# **Objectives**

All participants should finish this lesson understanding what a de-dupe rule is, how to create one and the workflow for finding and merging duplicates.

# **Requirements**

Good math skills.

# **Description**

The lesson should take about 45 minutes. All students should be using the training database for this lesson.

### **Discuss**

Q: How do you know if two records in your database are the same person?

A: First name, last name and email is our recommended answer, but...

Q: What if you are importing records without an email address (sign in sheet or from another source).

A: First name, last name and email OR phone. Different situations call for different.

Balancing act between allowing duplicate records and avoiding improper merges.

FUN FACT: When you allow people to register for an event or make a contribution, you are inviting complete strangers to edit your database.

Explain steps:

- 1. Define rules
- 2. Configure Powerbase touse rules
- 3. Find duplicates
- 4. Merge duplicates

#### **Demonstrate**

#### *First Step: define rules*

- 1. Display Find and Merge screen
- 2. Difference between individual and organization
- 3. Difference between supervised and unsupervised
- 4. Add new rule and explain weights and thresholds
- 5. Don't use length unless absolutely necessary!

#### *Second Step: configure Powerbase to use rules*

Show event page where you can specify which rule to use.

#### *Third step: Find duplicates*

Back to Contacts  $\rightarrow$  Find and Merge duplicates

Explain batch process

#### *Fourth Step: Merge*

Also show merge contacts option in search results.

**Training Category: PowerBase Trainee Handouts:** Strategies around deduplication

# **Fundamentals: Free and Open source software**

Back to Advanced

### **Description**

Ask who can explain what a Monsanto seed is?

Explain that most database software (Nation Builder, Salsa, Salesforce) is not only corporate software but is also proprietary software and proprietary software is similar to a Monstanto seed.

Explain that Powerbase is based on a international piece of software called CiviCRM used around the world.

# **Advanced: Importing**

#### Back to Advanced

### **Overview**

Collecting information in spreadsheets and then moving them into PowerBase can be efficient, and we will learn how to do that for Contacts and Event Participants.

# **Objectives**

Understand how information needs to be structured in order to be able to import successfully.

# **Requirements**

Comfort with spreadsheet software, good understanding of how PowerBase creates contact records and event participant records.

# **Description**

50 Minutes TOTAL:

- <sup>10</sup> Discussion
- 40 minutes Demo Importing Contacts
- 40 minutes Group practices imports and discuss duplicate contact file

#### **Discussion**

What do we import? Popcorn style question. Looking for: VAN data, sign up sheets, data from other databases, etc.

Will the data we are importing have duplicates? If so, is the data we are importing better or our existing data? Looking for: it depends.

INSTRUCT GROUP: Do not follow along on your screen, instead pay attention and watch. Everyone will have a chance to import a file later.

### **Clean data and setup CSV file for Import**

#### Download the trainer import file

Review the Excel sheet and Filter the spreadsheet \* Always to visual scan for problems \* Change headers so you will know what they are \* If importing a field that is drop down, value must be there

Convert the Excel sheet to a CSV file (or use the sample completed file)

For Duplicate Contacts

- Database data is better than imported data: Skip
- Database data is worse than imported data: Update
- Database data is better, but might be incomplete: Fill

#### **Import your Contact File**

Click on Contacts > Import Contacts

Review the following concepts & fields each screen:

#### *Choose Data Source (Step 1 of 4):*

**Options for Duplicate Contacts** Open the duplicates' spreadsheet, delete the first two columns, save and then import them with the Step 1 option set to Update or Fill.

*Update* replaces data in PB with data in the spreadsheet. If the first name is different in the spreadsheet than it is in PB, if you choose *Update* it will change the first name. If you choose *Fill*, it will only import information into fields that are blank.

There is another kind of error, where PowerBase sees missing Related data. If you are importing Employer names, for example, any record that does not have an Employer will show up in this error spreadsheet.

**Dedupe rule** Gotcha: default dedupe rule is unsupervised, not supervised (why? Because you are not supervising every single row being imported) Strategies: If you are not importing email addresses, then a dedupe rule that depends on an email address won't work! Think through best strategy.

**Date format** If you have columns with dates, they all need to use the same format. If you are not importing dates, you do not have to worry

about this. If you get it wrong, PowerBase will let you know.

**Geocode Addresses during Import** It's best to leave this unchecked. This can be a performance stopper for imports if PowerBase has to geocode each record, which means making calls to google geocoding provider for each contact. Once the data is imported into PowerBase, those records will be geocoded later based on the setting of scheduled jobs.

**Load Saved Field Mapping** Let's get to the second screen in order to explain what a Field Mapping is. The first time you do this, there will not be a field mapping for your data.

### **Match Fields (step 2 of 4)**

For each field in your spreadsheet (on the left hand side) you need to identify the field in PowerBase that will hold the data.

Once you map every field, you can choose to Save the mapping. You mostly want to do this because if you made a mistake, or forgot to add an option (or many other things that can happen), and you find yourself importing this sheet again (or another one with the same fields) you will want to be able to not have to do this tedious work again. If you save it here, it will be available in Step 1, at the bottom.

### **Preview (step 3 of 4)**

Are we ready to import? Verify the total number. Does it match how many records you have in your spreadsheet?

Are there any errors in our data? Did we forget an option? Are we trying to import an invalid email address?

If there are errors, PowerBase will have a spreadsheet listing the error with each row. You can download that spreadsheet, open it and fix the errors on the main spreadsheet and start back at Step 1. Or you can finish the import and deal with the spreadsheet of mistakes afterwards.

ALWAYS create a new group for this import. If for some reason you totally screwed it up, you will have an easy way to undo: delete all the contacts in the new group you created!

You can also add these to an existing group, or more than one group, along with the new one that you are always creating.

### **Summary (step 4 of 4)**

The final screen reports the successful imports along with Duplicate Contacts and Errors. If you have set the import to add all contacts to a Group or Tag, you can click through to see your imported contact records. Duplicates will not be imported but you will have a spreadsheet available to download so you can continue working with those records.

Note: Review what happens with Duplicates when Folks start importing the same CSV file into PowerBase

### **TIP**

Importing participants, activities: Don't do it. Instead, import contacts then assign.

# **Group Exercise**

Break into small groups!

- Have folks download their own sample CSV file
- Each person can practice doing an import

#### **Trainee Handouts:**

Spreadsheet tips for importing CiviCRM Importing docs

Brought to you by the Progressive Technology Project. *Questions, comments, or concerns?* Email us at info@progressivetech.org!

# **Advanced: Custom Data**

#### Back to Advanced

### **Overview**

Sometimes you want to collect data and there is no place to put it in your database. Custom fields allow you to add those fields. Profiles, on the other hand, are a collection of existing fields.

### **Objectives**

Think through how to collect data, how to organize data and how to engage your comrades in figuring it all out.

Understand the difference between profiles and custom data.

# **Description**

1 hour

#### **10 minutes: Explain**

We are covering both custom fields and profiles, which solve two problems:

- 1. The "core" fields that come with Powerbase can't capture all the information you need. Solution: custom fields
- 2. The form for creating a new contact is HUGE. Solution: profile

#### **10 minutes: Custom fields**

Custom fields are like dishes: you have to put them in something. If you have soup, put it in a bowl. If you have chicken, put it on a plate. Rice? Well, it's not always clear cut where everything should go...

Custom fields are the same: you can't just "put" a field in the database, you have to decide *where* in the database it should go.

The first step in understanding where it should go is to ask if it is it is "something about a person" or "something a person does".

Everyone think of one piece of information your organization collects that most organizations don't collect. Then, ask each person to say what it is and whether it is "something about a person" or "something a person does". If it's "something a person does" - is it related to participating in an event, making a contribution, or something else?

#### **10 minutes: Pick one**

Demonstrate how to choose from an existing group OR create a new group.

#### **Profiles**

Profiles also require some thought:

- Will the profile be used to collect contact information?
- Will it be used to enhance a contribution page? An event participation page?

### **Exercise:**

Pick a partner. With your partner, create a custom field in the training database, deciding together what kind of custom data group should be created. Then create a profile that uses it.

**Trainee Handouts:**

Creating Custom Fields

Brought to you by the Progressive Technology Project. *Questions, comments, or concerns?* Email us at info@progressivetech.org!

# **Advanced: Creating forms for online organizing**

#### Back to Advanced

### **Overview**

Online organizing means collecting information from people and disseminating information to people via the Internet, as opposed to via the phone, door knocking, conferences etc. This lesson covers collecting information from interested people.

# **Objectives**

Familiarize ourselves with the various ways to collect data online: Web forms, contribution pages, event pages, membership pages, petitions. Also cover: Social Media integration.

# **Requirements**

Familiarity with social media, online forms

# **Description**

15 minutes total

### **10 minutes: Start with a conversation**

What is online organizing? When collecting information, what is your strategy? Looking for: build loyalty among supporters (CVH bernie/hilary), educate about issues in form of petition, collect contact information, etc.

### **5 minutes: What does PowerBase currently offer?**

Demonstrate examples of existing integrations: CVH, VOCAL, Texas Environment. Use PDF slide show.

#### **5 Minutes: Then explain how to go beyond:**

- 1. Petition: like a profile, but has a time stamped activity
- 2. Webform: combine multiple contacts, contributions and events together, also add arbitrary activities
- 3. Remoteform: put a profile or contribution page on your own web site.

**Training Category:** PowerBase **Trainee Handouts:** Creating a profile Creating a webform

Brought to you by the Progressive Technology Project. *Questions, comments, or concerns?* Email us at info@progressivetech.org! All content licensed under the Creative Commons Attribution-NonCommercial-ShareAlike license

Page 12 of 12